### How to Access Your Mobile Tickets

### Scan this QR code with your phone camera

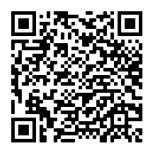

Log in using the

same email address and password used

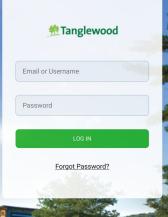

to log in to bso.org.

# **3** Once you select your ticket, it will look like this:

"Forgot Password?" link below the Log In button.

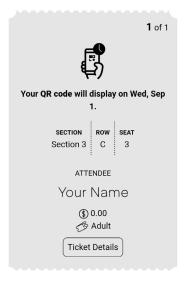

### 2 Select your event

All Tanglewood mobile tickets look like this:

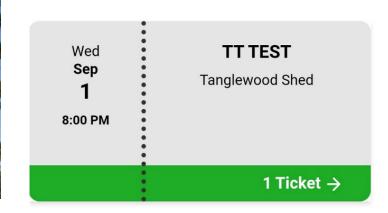

# **4** Present your ticket to be scanned by a gate attendant

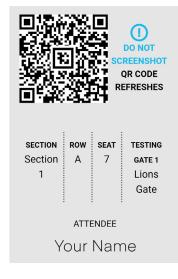

The QR code will become visible a few hours before gates open for each performance. It will look like this.

#### **Quick Troubleshooting Tips:**

- To view your mobile tickets, open a browser (ex. Safari, Google Chrome).
- If you are unsure of your login information, please contact customerservice@bso.org or call 888-266-1200 or 413-637-5180 (if close to performance time).
- If you have previously logged in and things don't look as expected, refresh the page.
- The QR code is dynamic and continuously refreshes. Please DO NOT take a screenshot of your ticket or print it out. A screenshot or print out will not scan.

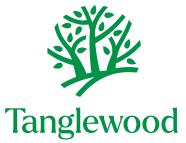